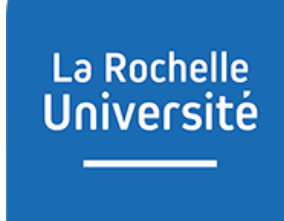

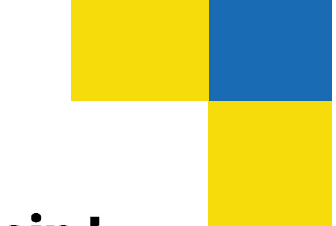

D'ici, on voit + loin!

# **GEFORP**

# **Guide d'utilisation pour un stagiaire**

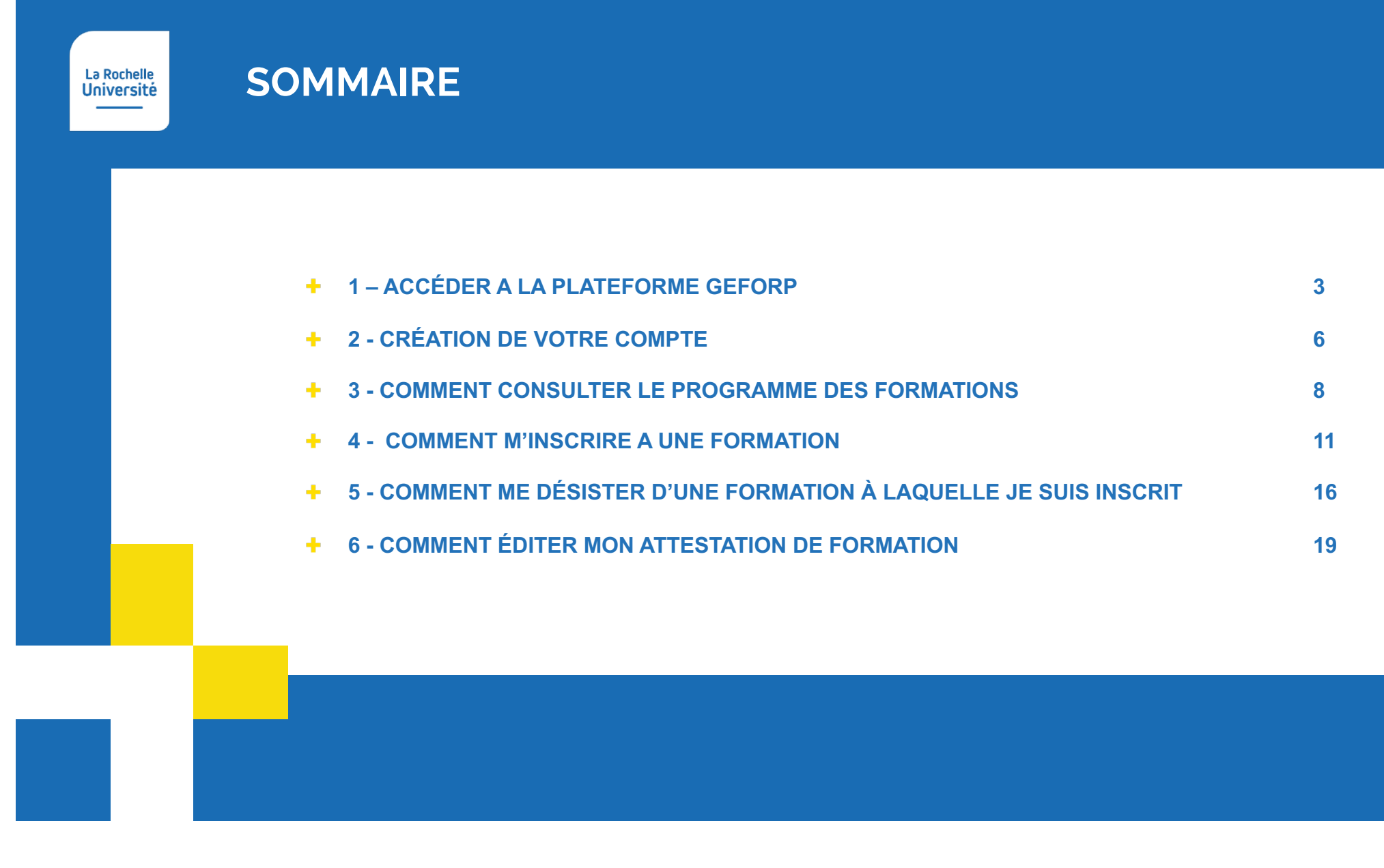

# 1-Accéder à la plateforme GEFORP

À partir de l'ENT

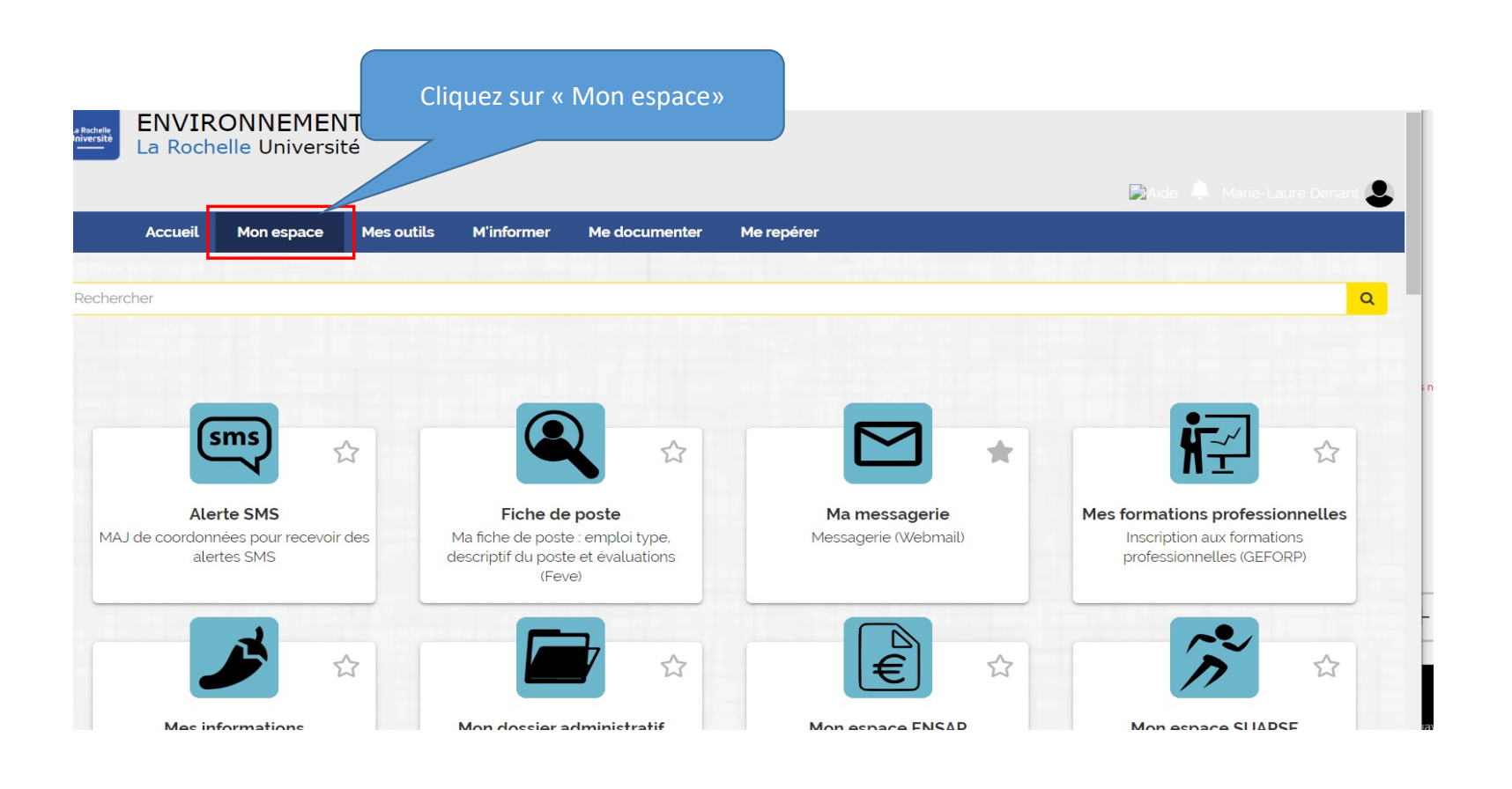

# 1-Accéder à la plateforme GEFORP

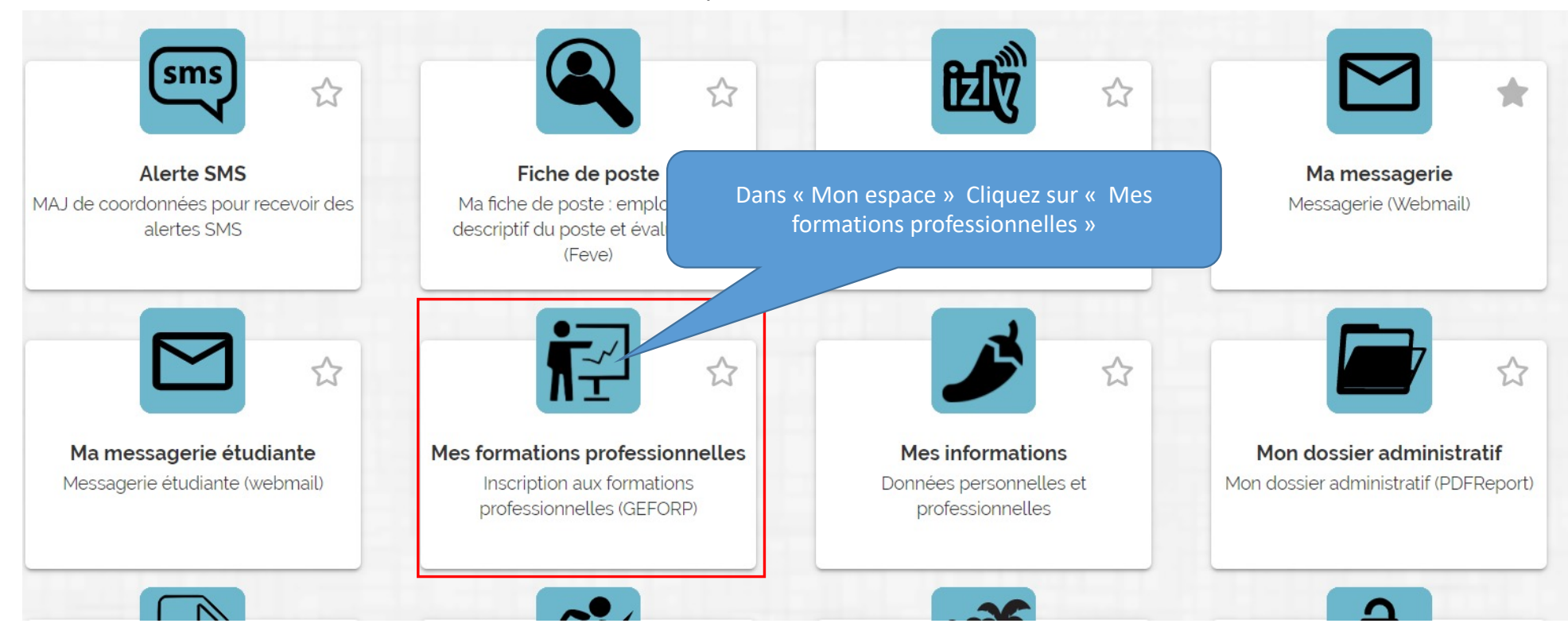

#### À partir de l'ENT

# 1-Accéder à la plateforme GEFORP

#### Directement avec l'URL

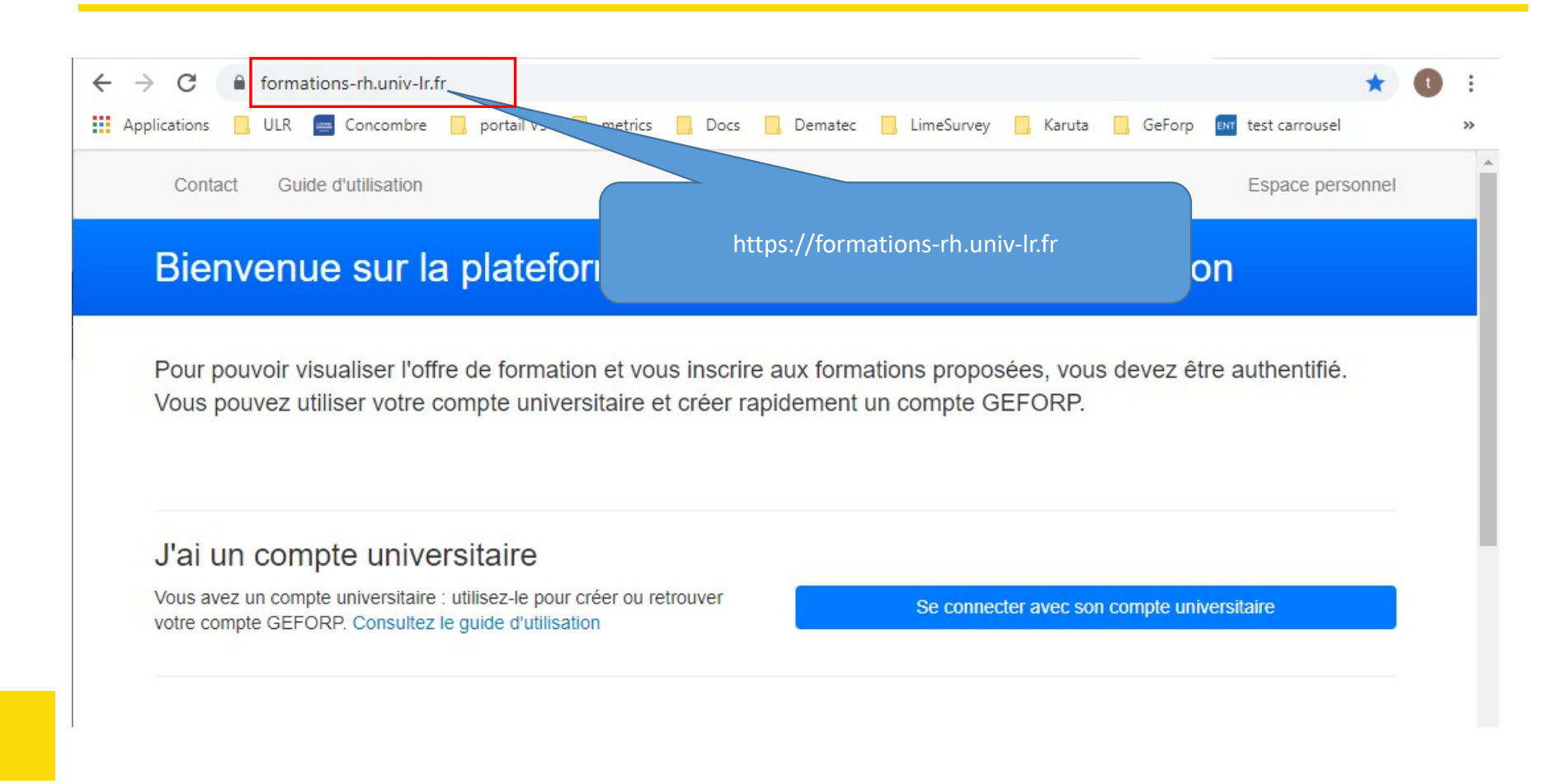

### 2-Création de votre compte

Contact Guide d'utilisation Espace personnel

### Bienvenue sur la plateforme de gestion de l'offre de formation

Pour pouvoir visualiser l'offre de formation et vous inscrire aux formations proposées, vous devez être authentifié. Vous pouvez utiliser votre compte universitaire et créer rapidement un compte GEFORP.

#### J'ai un compte universitaire

Vous avez un compte universitaire : utilisez-le pour créer ou retrouver votre compte GEFORP. Consultez le quide d'utilisation

Se connecter avec son compte universitaire

Cliquez ici pour vous connecter et utiliser vos identifiants ENT

# 2-Création de v

**Lors de votre première connexion**, vous devrez compléter vos informations personnelles:

Une partie des informations est remplie automatiquement, mais vous devez compléter les champs laissés en blanc. Renseignez avec attention la rubrique concernant votre responsable : si la saisie est erronée, votre responsable ne pourra pa

Remp

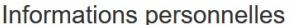

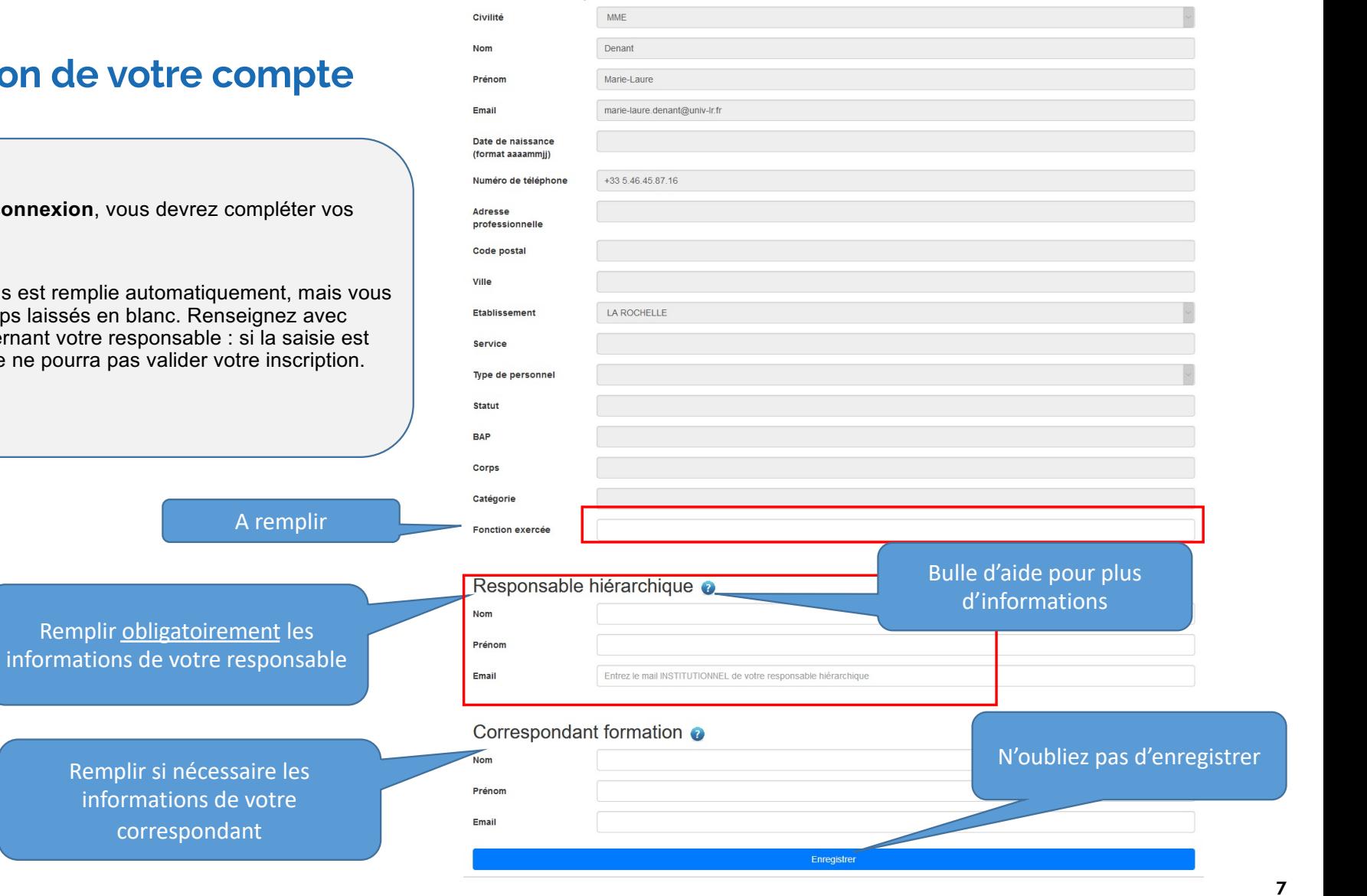

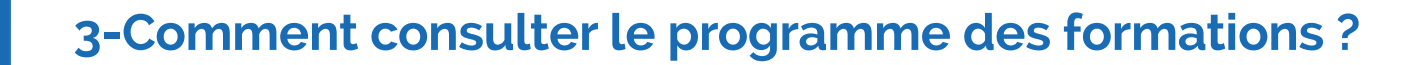

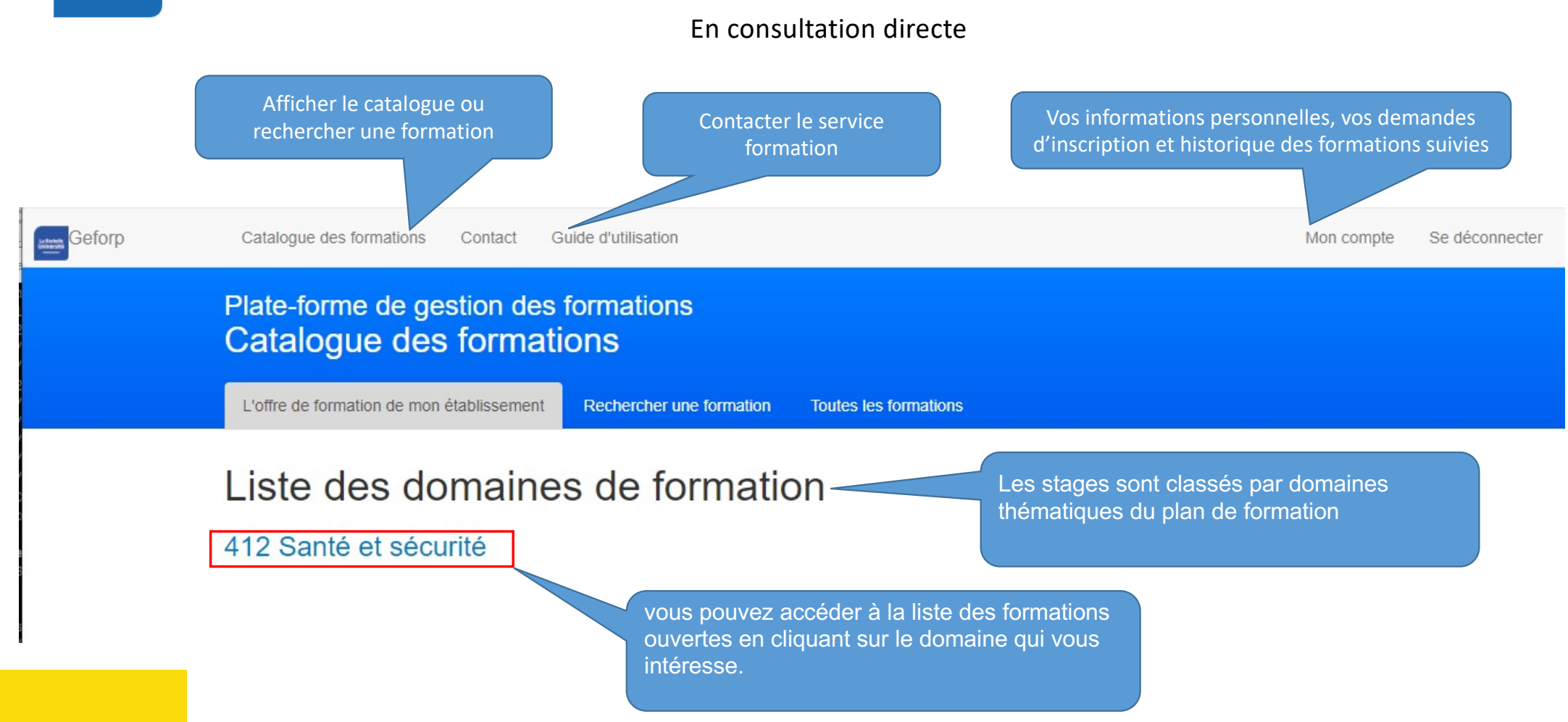

### 3-Comment consulter le programme des formations ?

#### Ou en effectuant une recherche

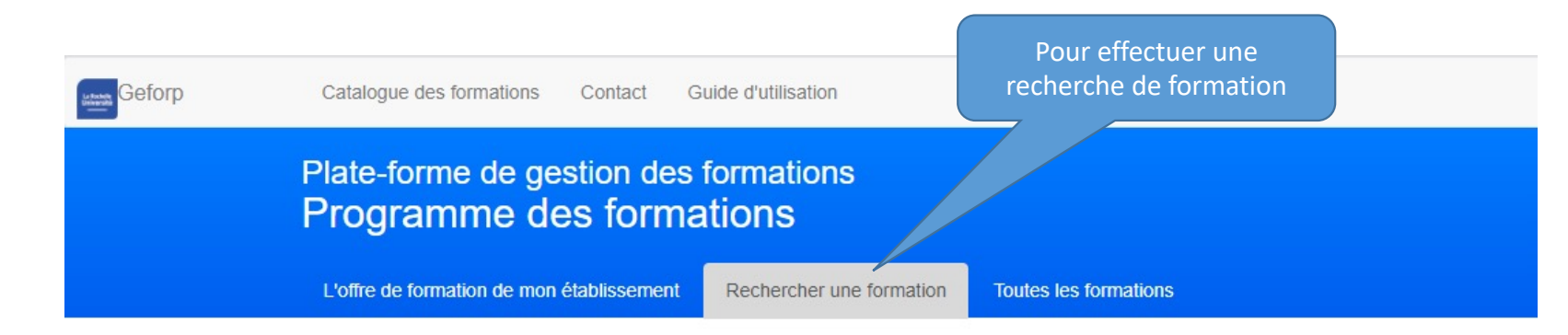

# Rechercher une formation

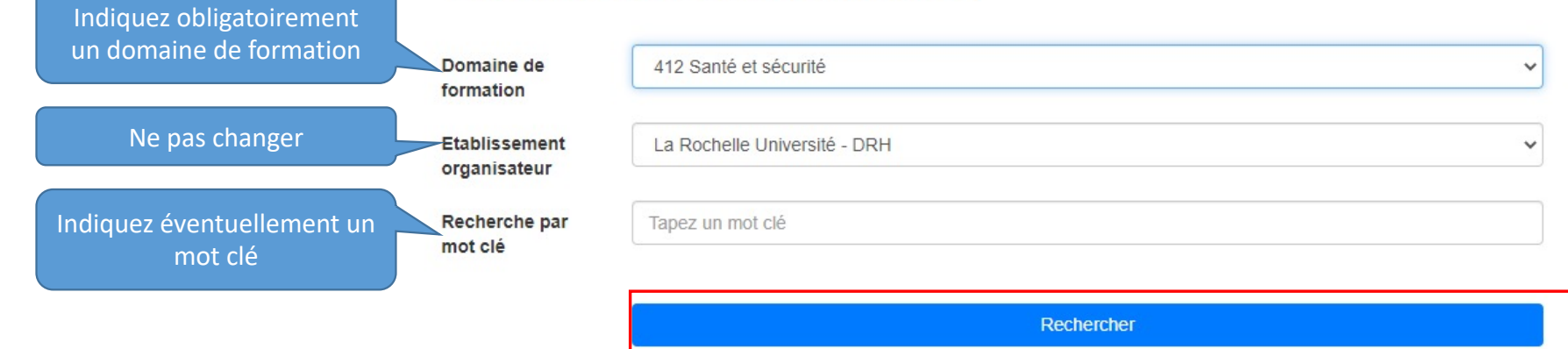

# 3-Comment consulter le programme des formations ?

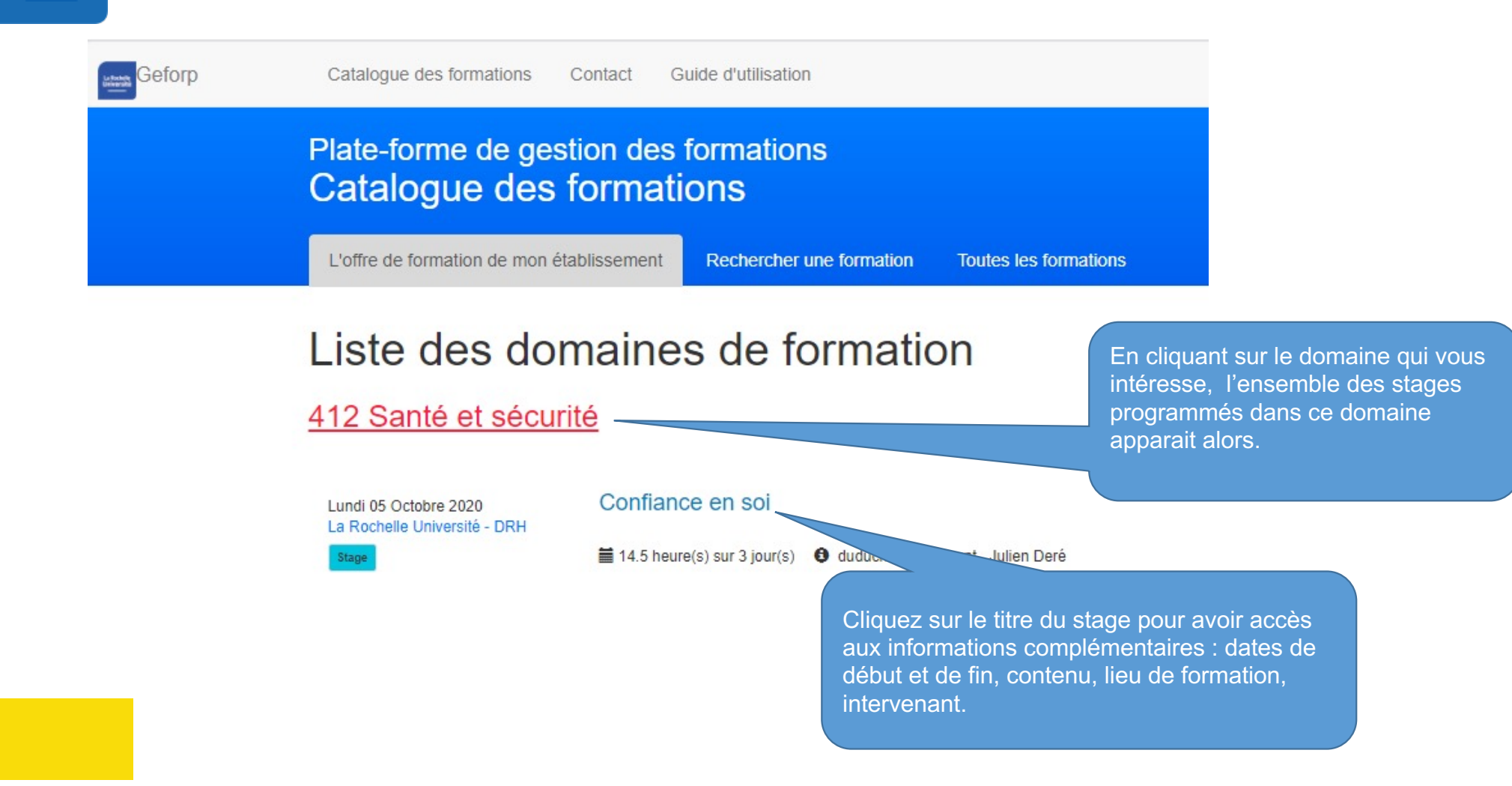

# 4-Comment m'inscrire sur une formation

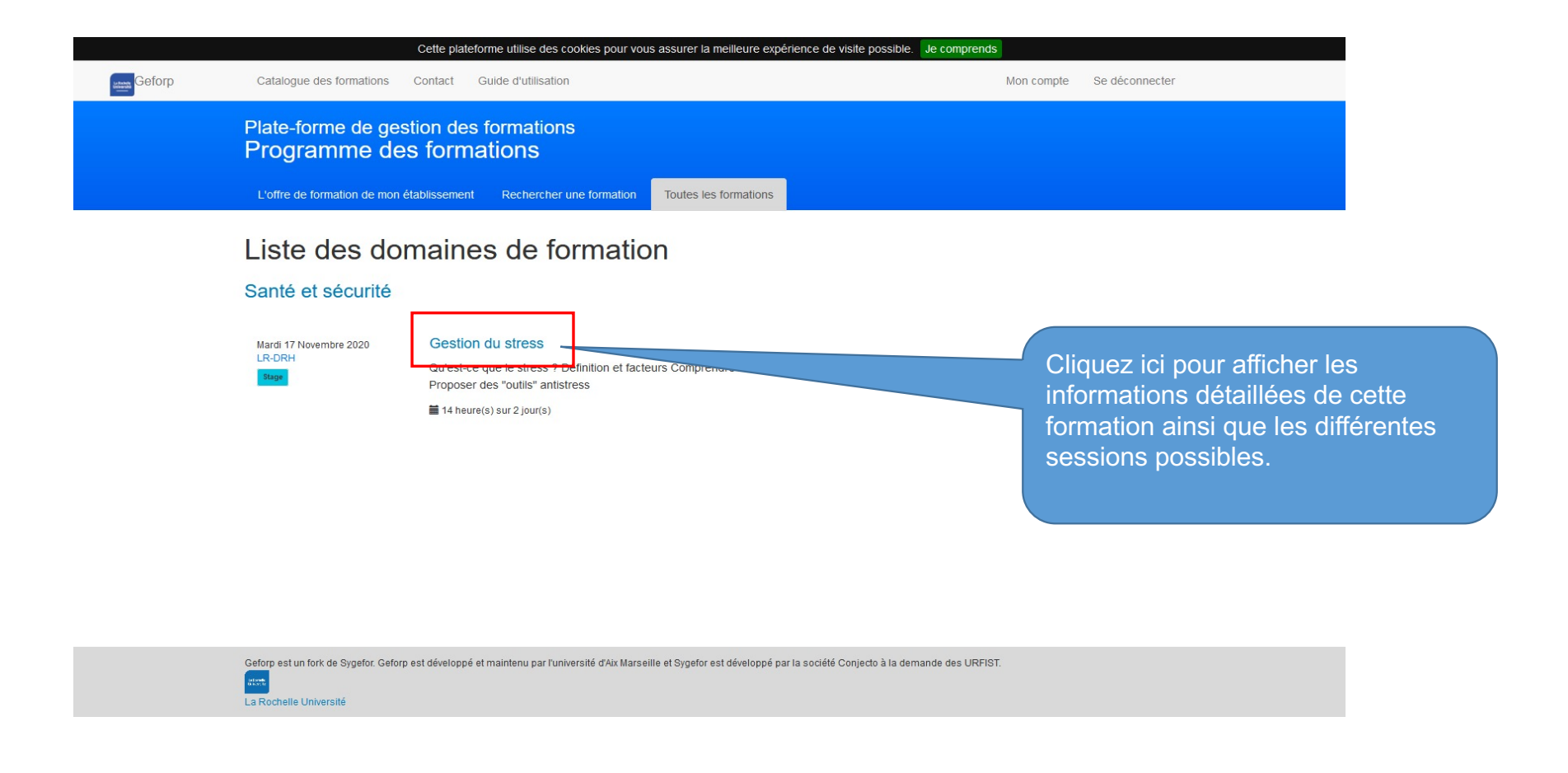

# 4-Comment m'inscrire sur une formation

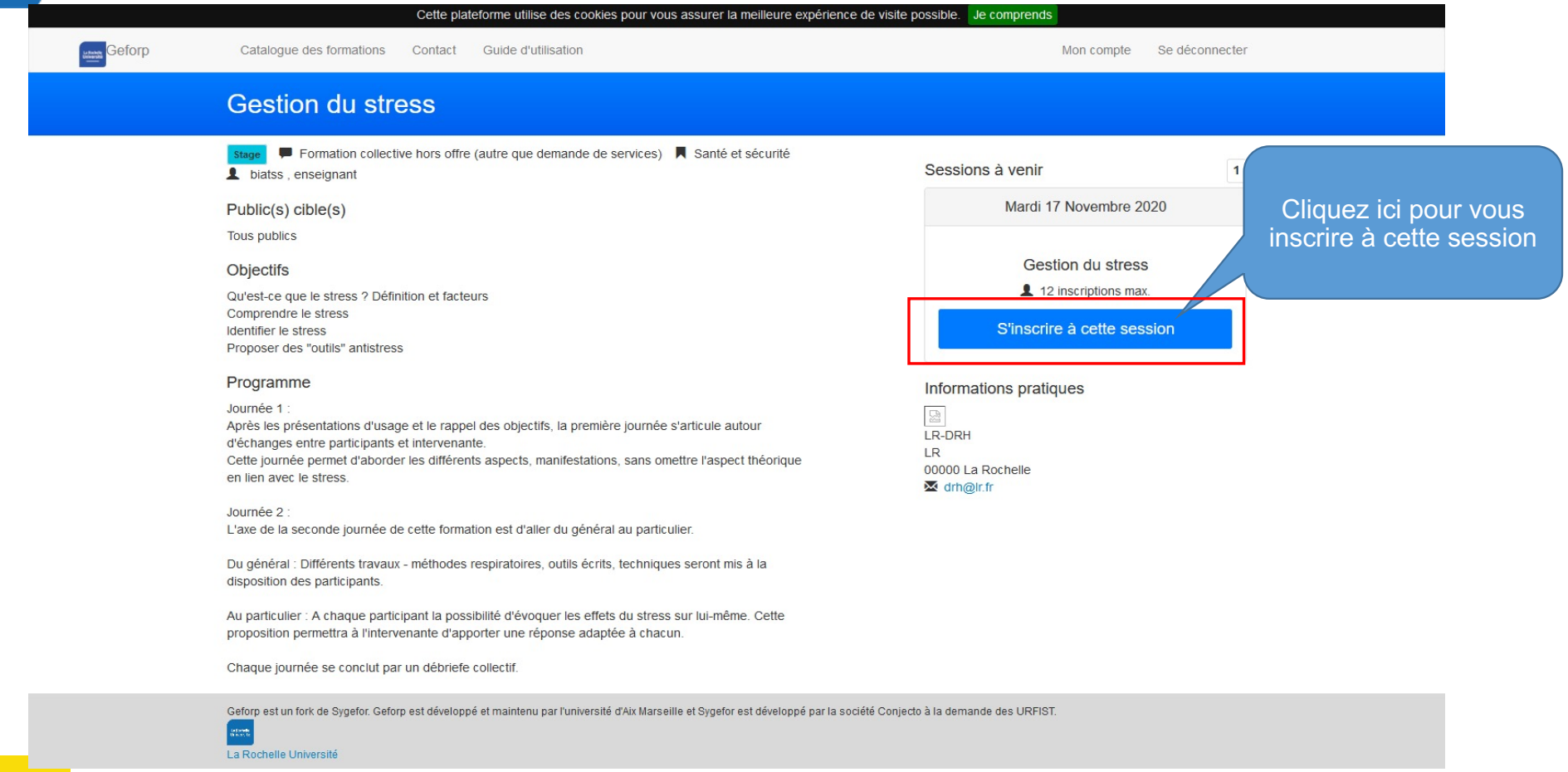

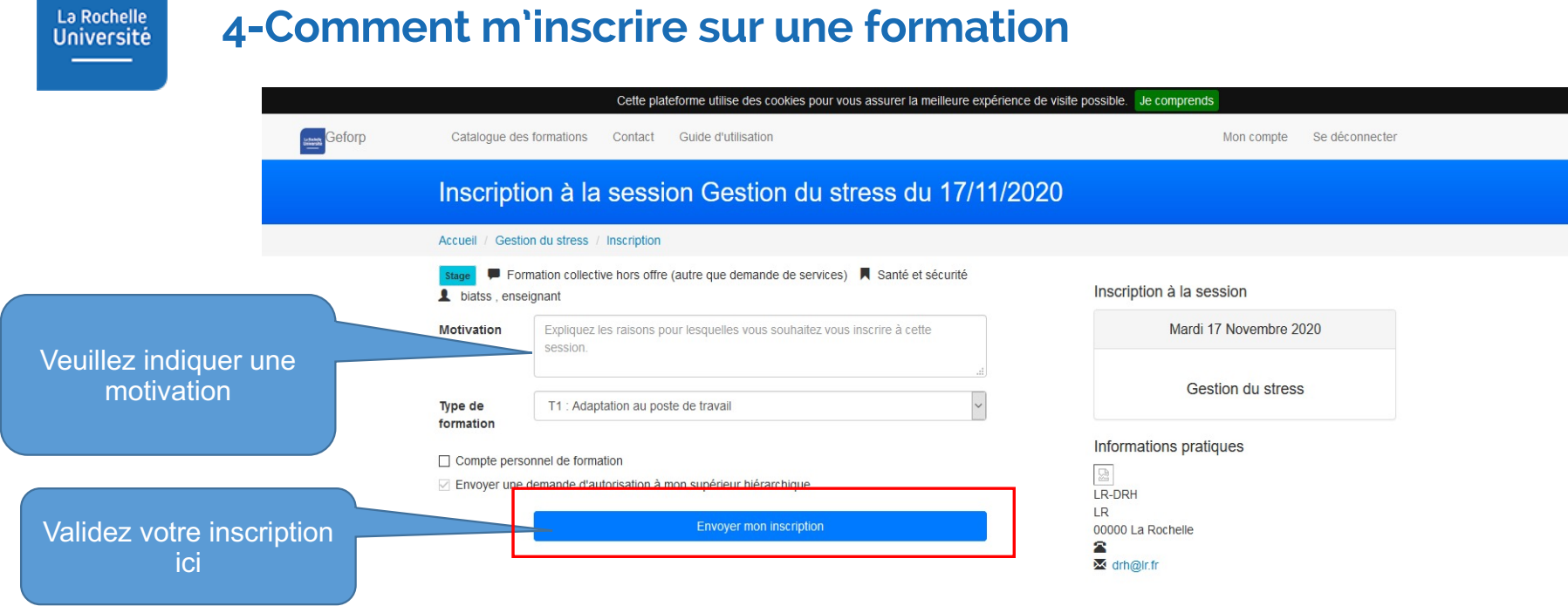

La validation se fait de manière dématérialisée, vous n'avez pas de formulaire à imprimer ni à retourner.

La Rochelle

# 4-Comment m'inscrire sur une formation

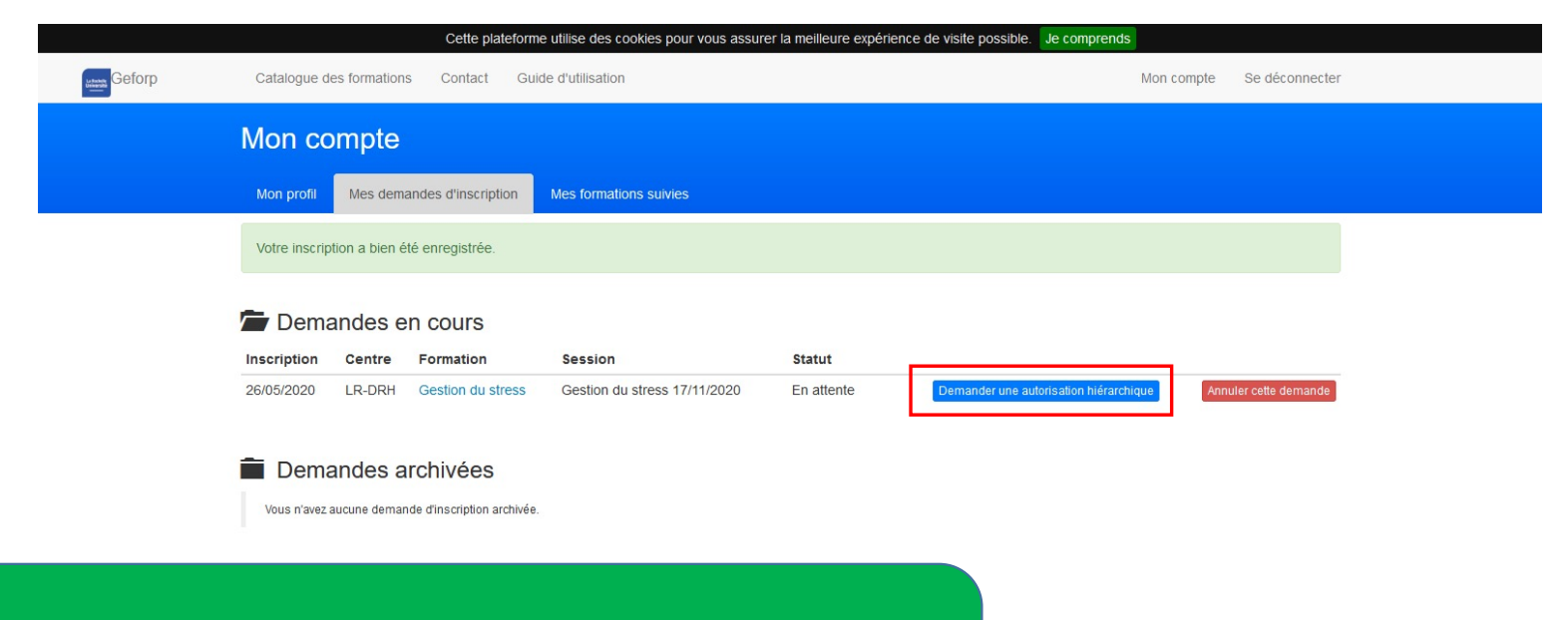

A ce stade, votre demande d'inscription est bien enregistrée.

**Maintenant, vous devez demander une autorisation hiérarchique afin que votre manager effectue la validation en se connectant sur le lien que lui envoie l'application.** 

# 4-Comment m'inscrire sur une formation

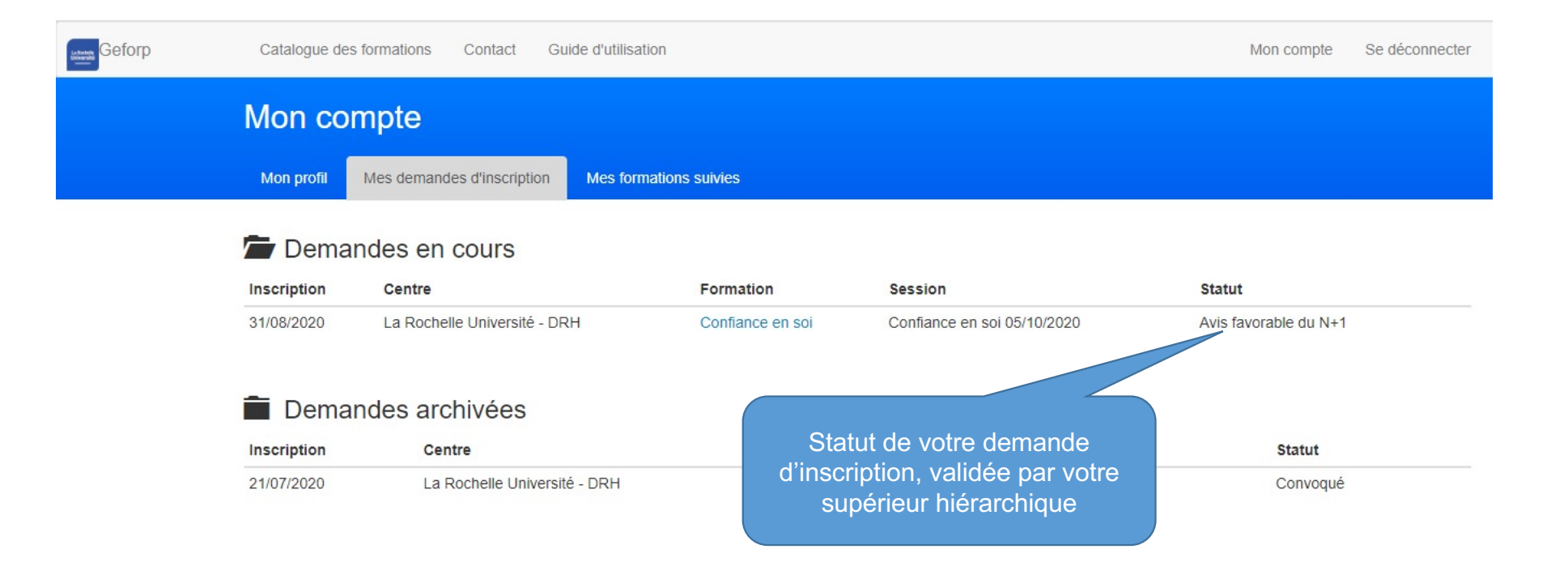

# 5-Comment me désister d'une formation à laquelle je suis inscrit ?

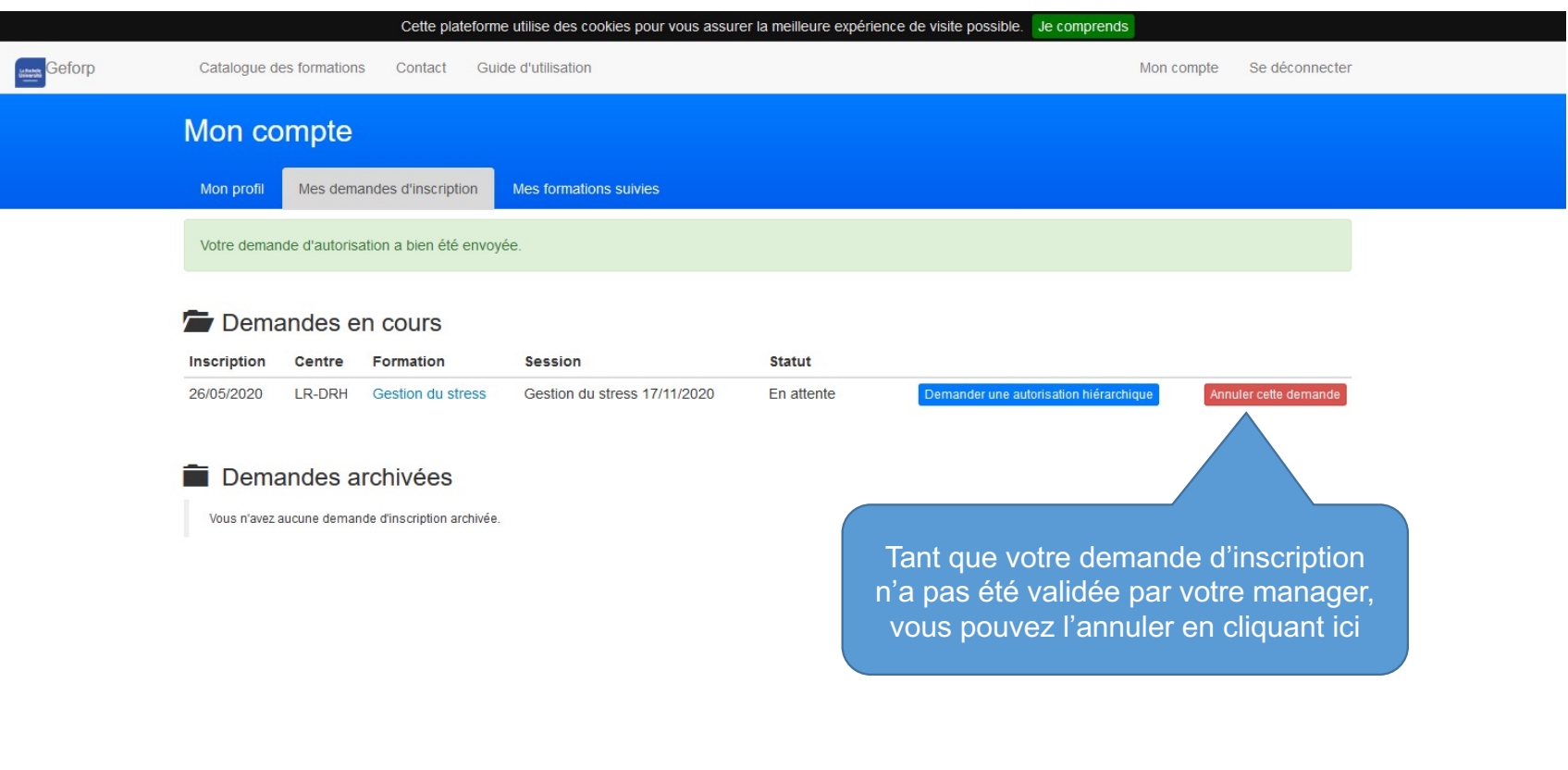

Geforp est un fork de Sygefor. Geforp est développé et maintenu par l'université d'Aix Marseille et Sygefor est développé par la société Conjecto à la demande des URFIST.

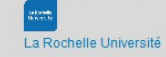

# 5-Comment me désister d'une formation à laquelle je suis inscrit ?

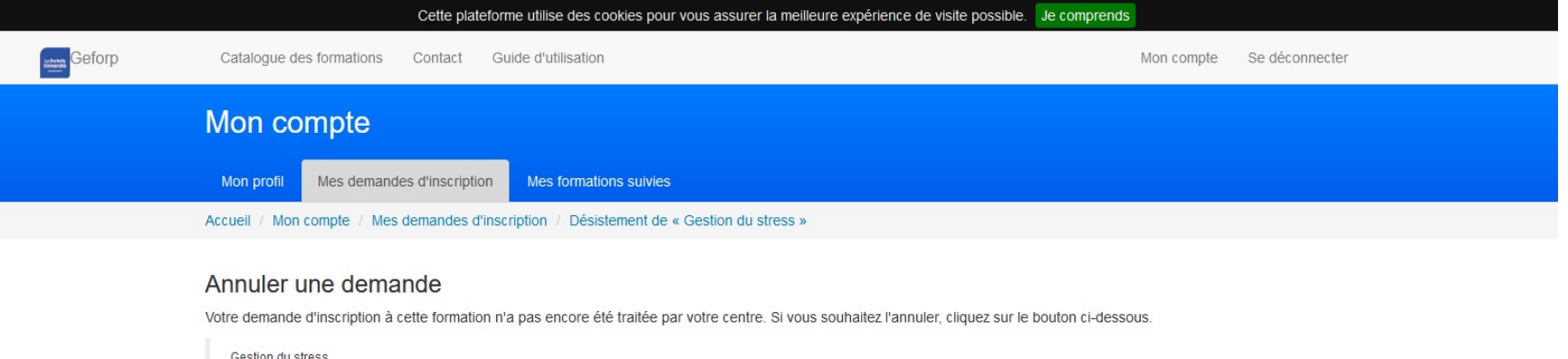

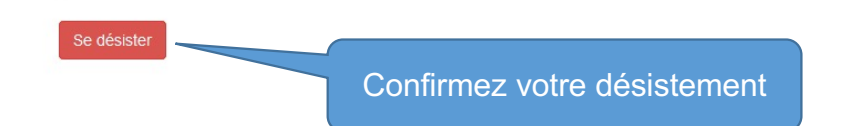

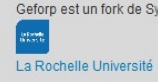

du 17/11/2020 au 18/11/2020

Geforp est un fork de Sygefor. Geforp est développé et maintenu par l'université d'Aix Marseille et Sygefor est développé par la société Conjecto à la demande des URFIST.

# 5-Comment me désister d'une formation à laquelle je suis inscrit ?

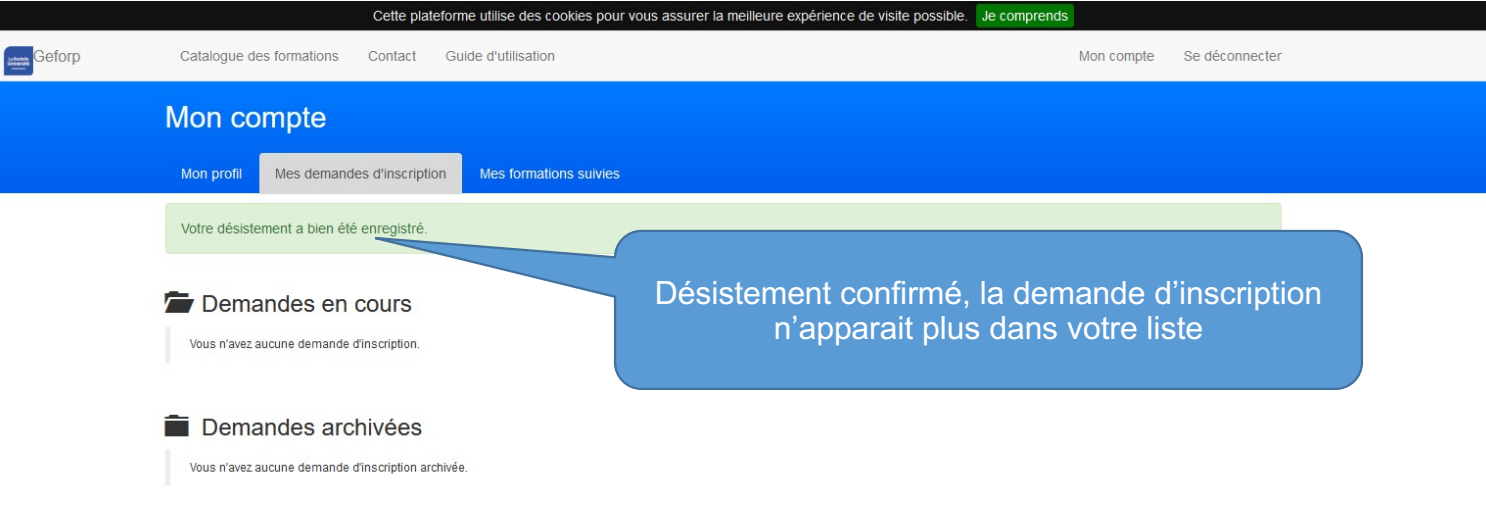

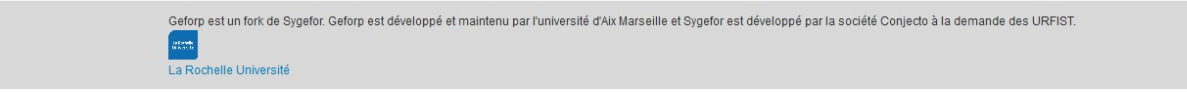

18

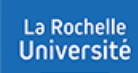

### 6-Comment éditer mon attestation?

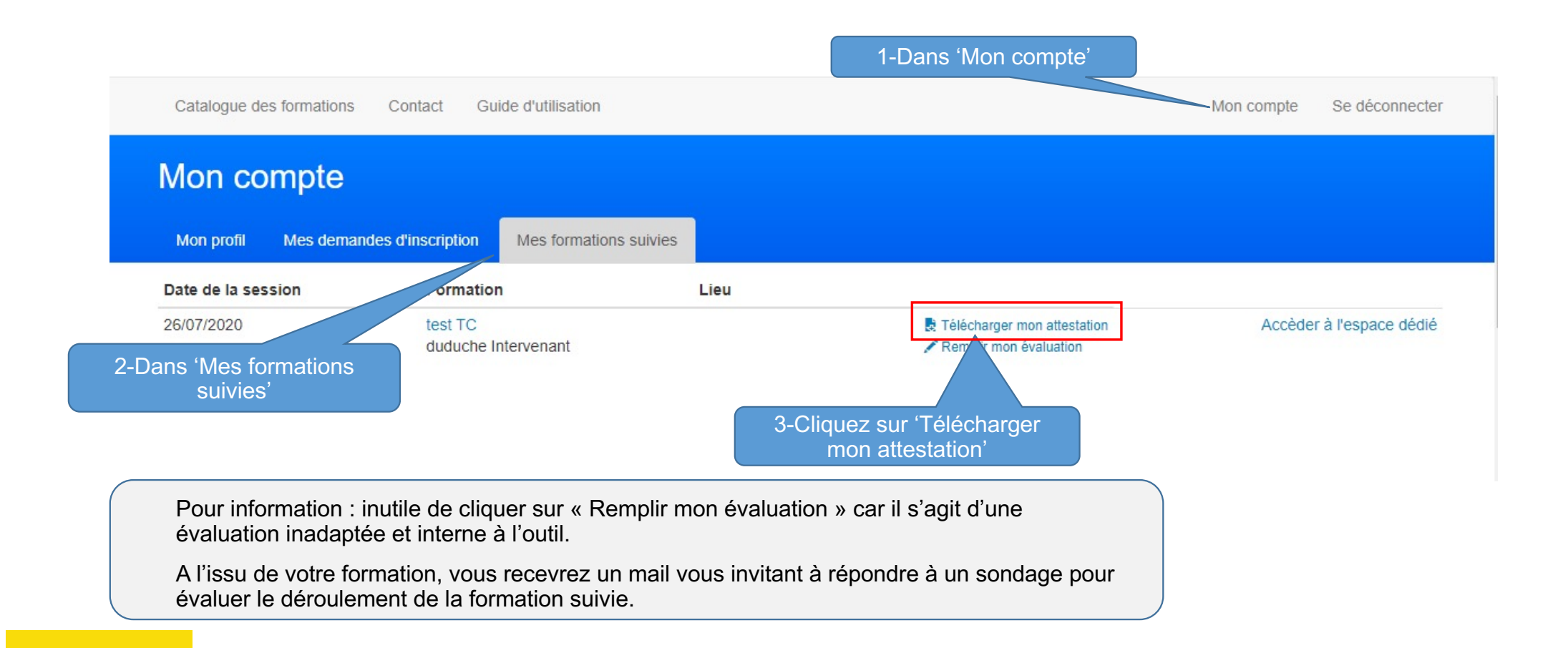

La Rochelle Université - DRH Technoforum - 23 avenue Albert Einstein 17000 La Rochelle

### Attestation de présence

Nous certifions que :

 $\sim$ 

Thierry Cheminade

a bien suivi le stage :

test TC

Aux dates suivantes : le 26/07/2020

animé par :

duduche Intervenant

Certifié Sincère et Véritable, <u>in particular to the New York Constitution of the Constitution of the Constitution of the Constitution of the Constitution of the Constitution of the Constitution of the Constitution of the Constitution of the Constitutio</u>

Fait à La Rochelle, le 26/07/2020

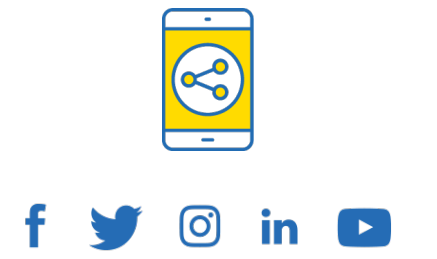

# D'ici, on voit + loin !

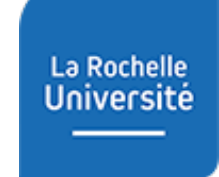

univ-larochelle.fr